# **Лабораторная работа № 5. Пьезодинамик**

**Цель:** Знакомство с принципом работой пьезодинамика

**Пьезодинамик** — электромеханический преобразователь, одним из разновидностей которого является пьезоизлучатель звука, который также называют пьезодинамиком, просто звонком или английским **buzzer**. Пьезодинамик переводит электрическое напряжение в колебание мембраны. Эти колебания и создают звук.

### **Подключение пьезодинамика к Arduino.**

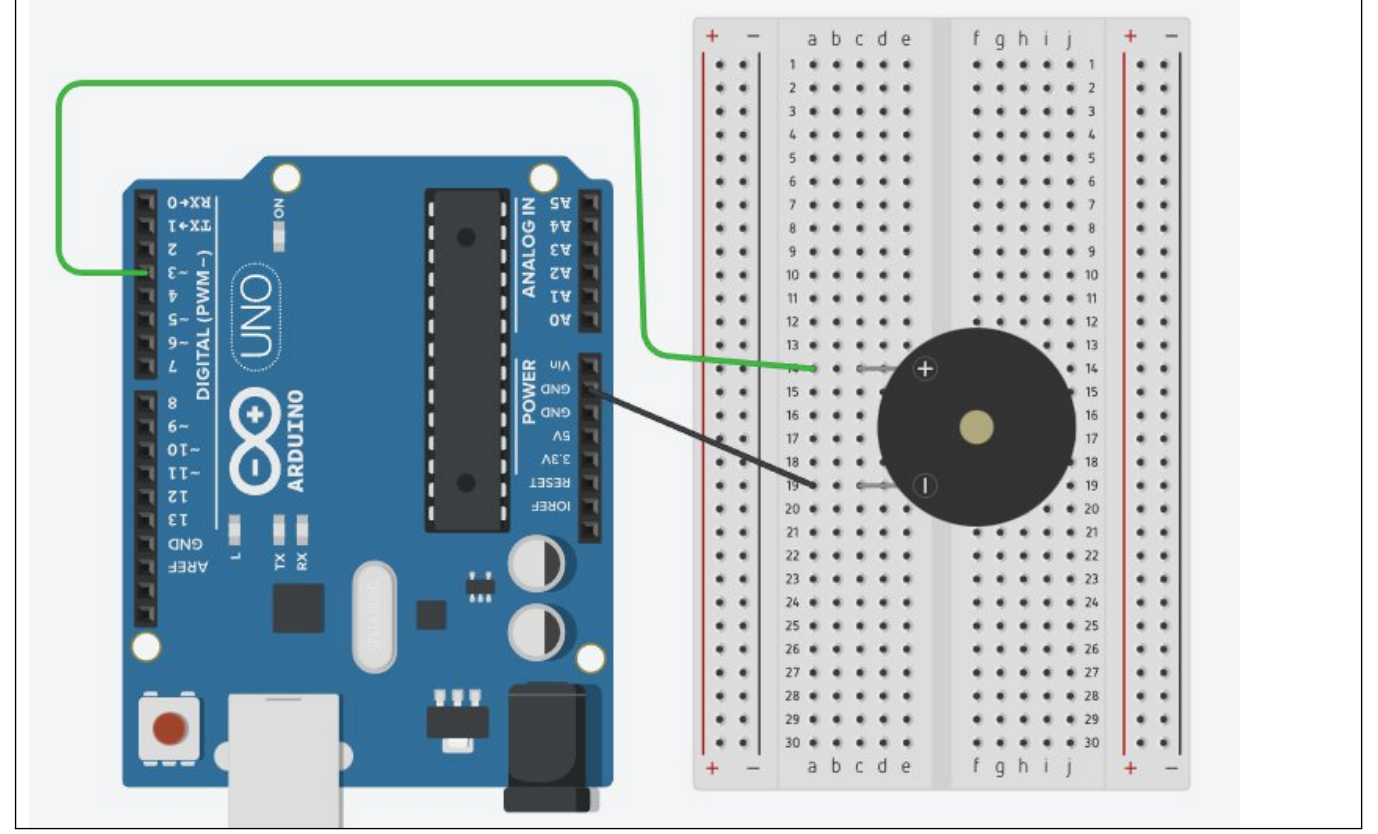

#### **Рабочая программа**

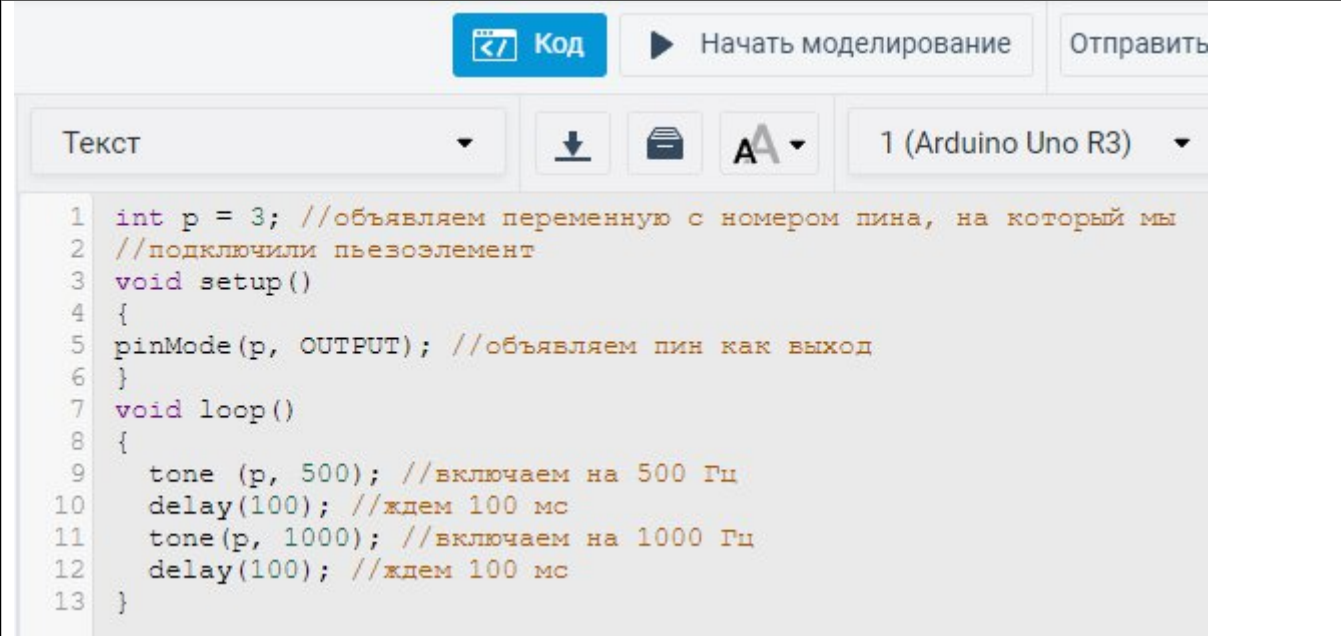

### **Практическая часть**

1) Функция генерации прямоугольной волны заданной частоты - tone().

Описание:

Данная функция генерирует на порту вход / выход прямоугольную волну, заданной частоты с 50% рабочим циклом. К порту подключается пьезо или другой динамик для воспроизведения сигнала.

Воспроизводиться одновременно может только один сигнал. При повторном вызове tоnе() с тем же номером порта будет устанавливаться новая частота сигнала.

Синтаксис:

```
tone(pin, f) — либо, tone(pin, f, d)
```
Параметры:

рin-номер пина,

f- частота сигнала [Гц]

d - длительность сигнала [мс] (может быть не задана, в этом случае сигнал будет генерироваться, пока не будет вызвана функция noTone),

2. Функция пропорционального переноса - map(),

Синтаксис:

map(value, x, y, a, b)

Параметры:

value - значение для переноса,

x - нижняя граница текущего диапазона,

y - верхняя граница текущего диапазона,

a - нижняя граница нового диапазона, в который переносится значение,

b - верхняя граница нового диапазона, в который переносится значение.

Функция возвращает значение в новом диапазоне.

### **Схема подключения**

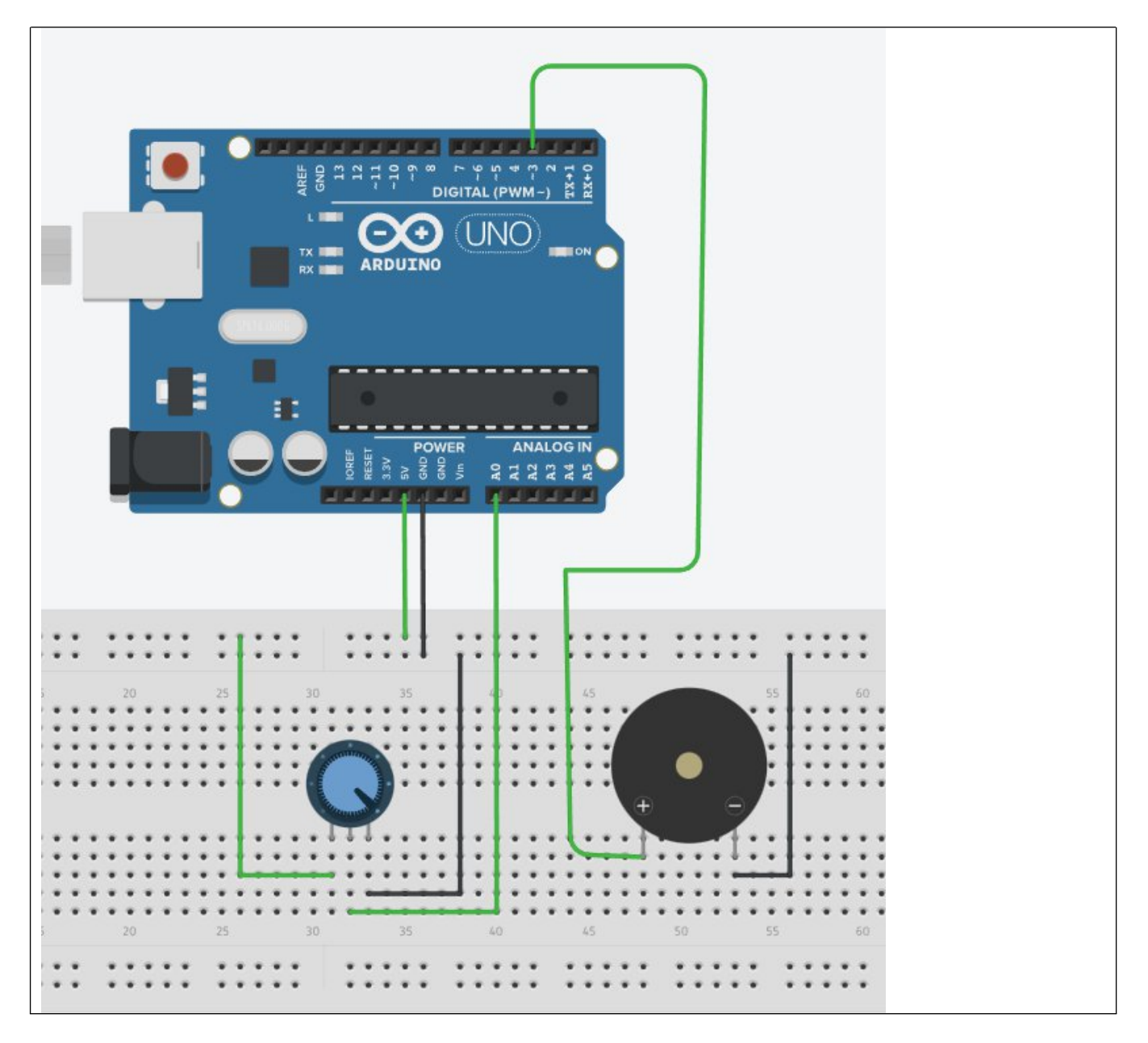

# **Рабочая программа**

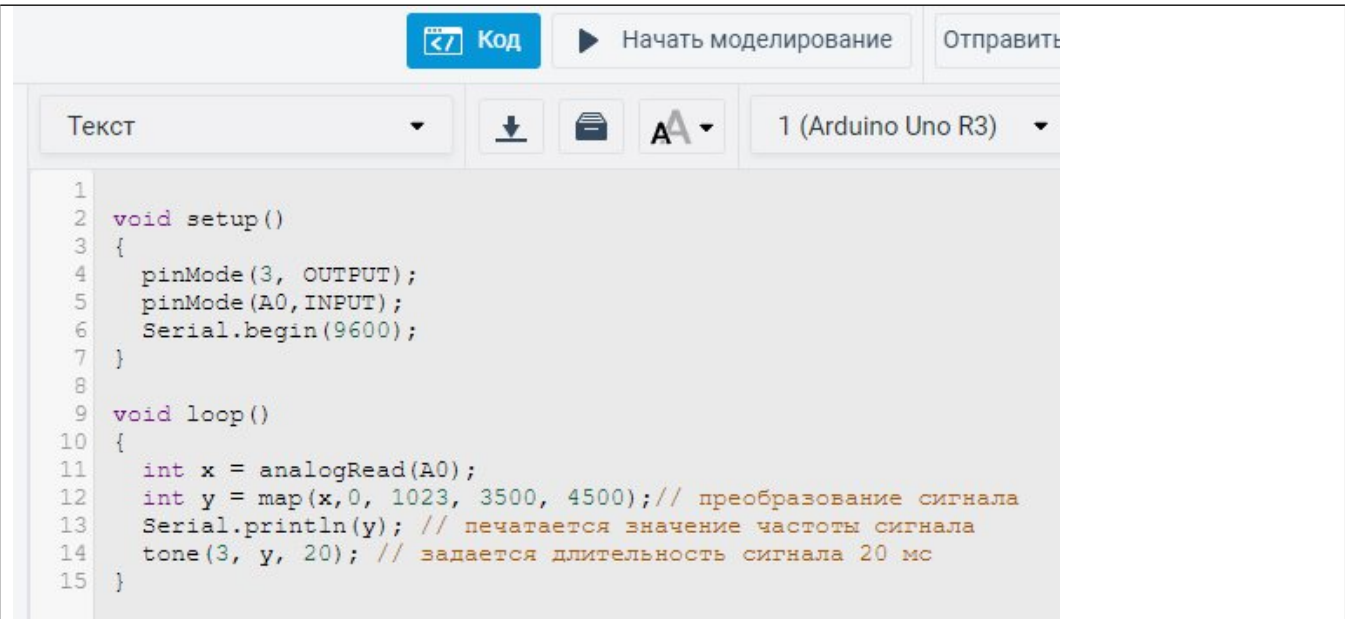

## **Покрутите ручку потенциометра и послушайте как изменяется высота сигнала**

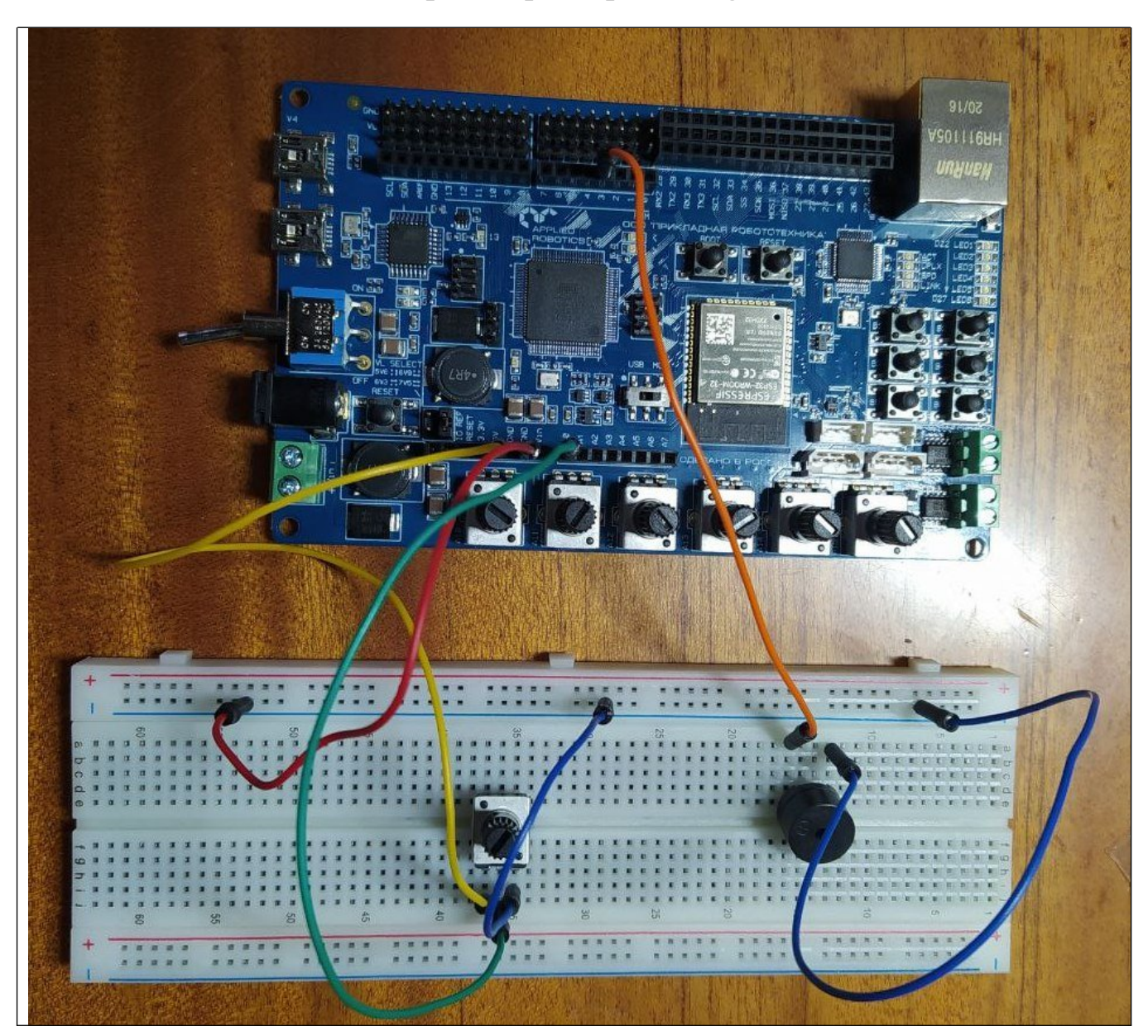

**Схема подключения для микроконтроллера FTmega2560**

**Составьте схему подключения для микроконтроллера FTmega2560 с использованием встроенного потенциометра и выполните программу.**

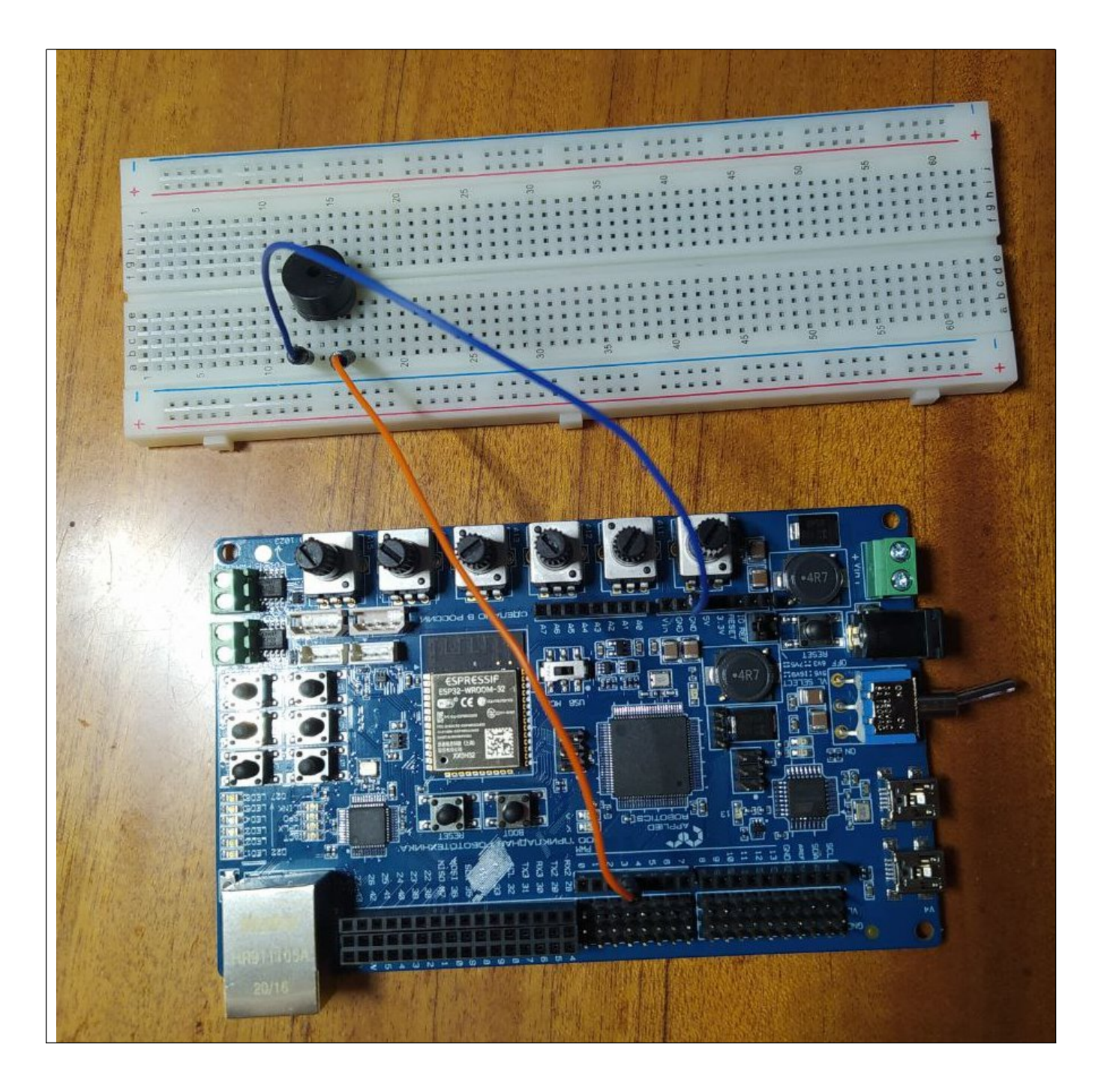

### **Рабочая программа**

```
void setup()
{
 pinMode(3, OUTPUT);
 pinMode(A10,INPUT);
  Serial.begin(9600);
}
void loop()
{
  int x = analogRead(A10);
 int у = map(x,0, 1023, 3500, 4500);// преобразование сигнала
  Serial.println(y); // печатается значение частоты сигнала
  tone(3, y, 20); // задается длительность сигнала 20 мс
}
```
### **Список контрольных вопрос:**

- 1. Каким образом пьезодинамик выдаёт звук?
- 2. Как изображается пьезодинамик на электрической схеме?
- 3. Отчего зависит частота звучания пьезодинамика?
- 4. Как можно регулировать громкость звучания пьезодичамика?
- 5. В чём измеряется громкость звука?

6. Как называется максимальная частота, которую может выдать пьезодинамик? В чём ома измеряется?

- 7. Как работает функция tоnе?
- 8. Какую скважность имеет подаваемая функцией tоnе волна?
- 9. Сколько сигналов может одновременно воспроизводиться функцией tоnе?
- 10. Какие параметры имеет функция tоnе?
- 11. Для чего нужна команда noTone?
- 12. Как работает функция maр?.
- 13. Какие параметры имеет функция mар?
- 14. Какое значение возвращает функция mар?

#### **Список дополнительных задач:**

1. Изменить программу так, чтобы регулировать звучание можно было программно.

2. Изменить диапазон частоты выдаваемого звука.

3. Поменять направление увеличения частоты звука пъезодинамика на потенциометре.

4. Изменить программу и использовать в ней функцию noTone.